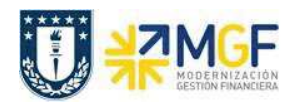

## **3 Creación de una Orden Co**

## **3.1 Creación de Orden Co**

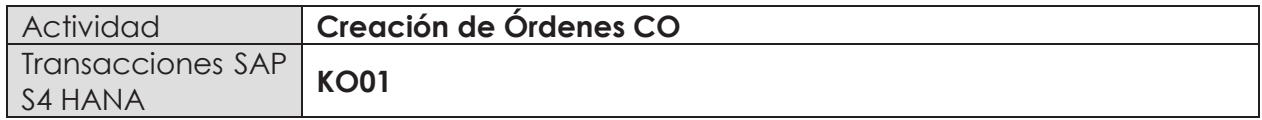

Una Orden CO se utiliza como un agrupador intermedio de costos e ingresos y como ayuda a la planificación, supervisión y procesos de Controlling.

Las Órdenes CO se utilizarán de manera masiva y descentralizada con el objetivo de ordenar los ingresos y egresos dentro de un CEBE/CECO. Ejemplos:

- ▶ Cursos de Capacitación
- ▶ Asistencias Técnicas
- $\triangleright$  Gastos de Laboratorio

Para iniciar la creación de la orden, existen dos alternativas:

- Menú SAP: Finanzas  $\rightarrow$  Controlling  $\rightarrow$  Órdenes CO  $\rightarrow$  Datos Maestros  $\rightarrow$  Funciones Especiales  $\rightarrow$  orden  $\rightarrow$ KO01
- · Ingresar el código de transacción directamente en la pantalla **KO01**.

Una vez dentro de la transacción lo primero es indicar la sociedad CO, que para toda la corporación corresponde a UDEC.

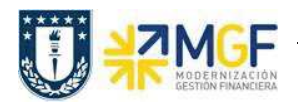

Manual de Usuario

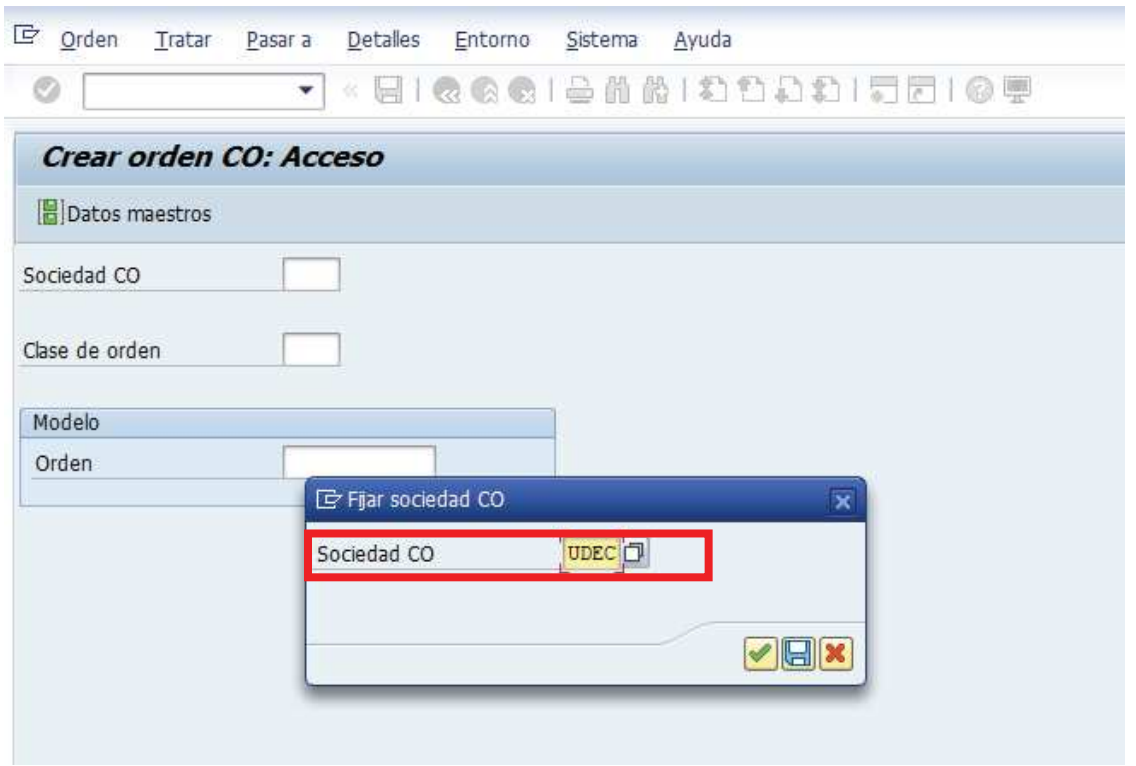

Posteriormente debemos completar la clase de orden, presionando el matchcode aparecerá la siguiente imagen, donde se debe elegir el tipo de Orden CO que se quiere crear:

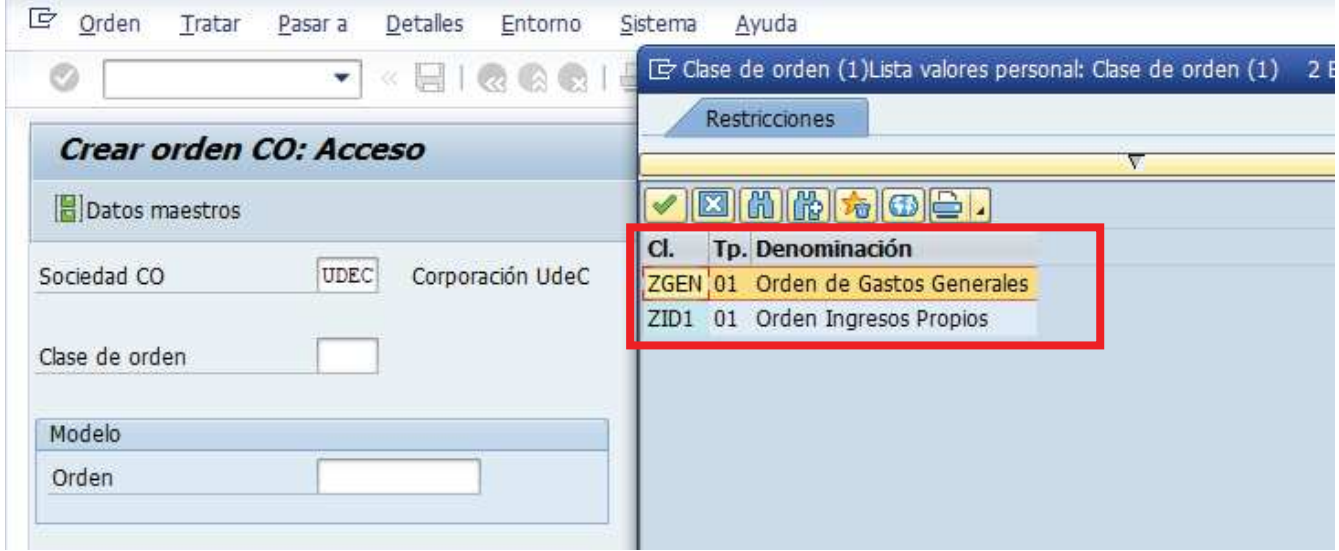

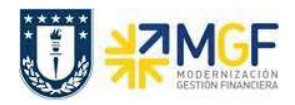

Manual de Usuario

Tal como se visualiza en la imagen, existen 2 categorías de Órdenes Co las cuales se detallan a continuación en la siguiente tabla:

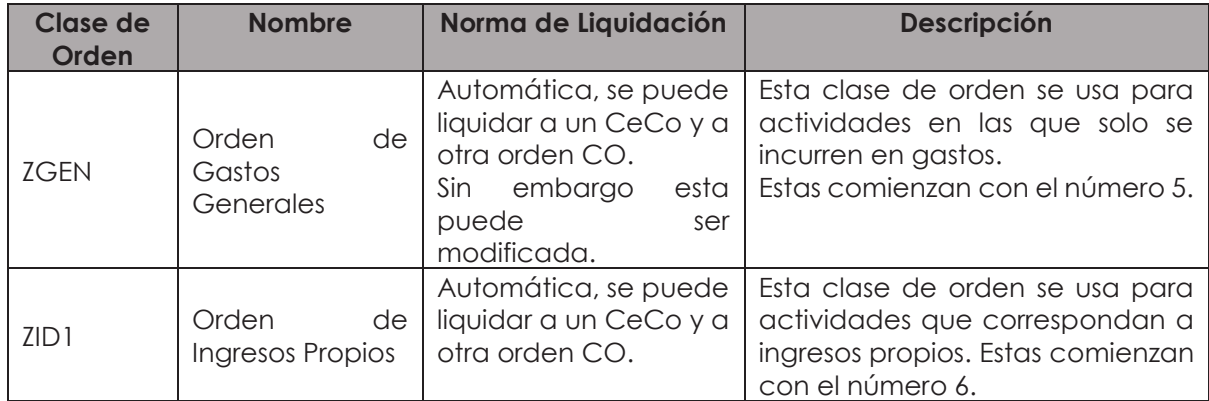

Luego de seleccionar el tipo de Orden, encontramos la pantalla con los datos maestros de la Orden, en la cual deben completarse lo datos obligatorios y los de identificación de la Orden:

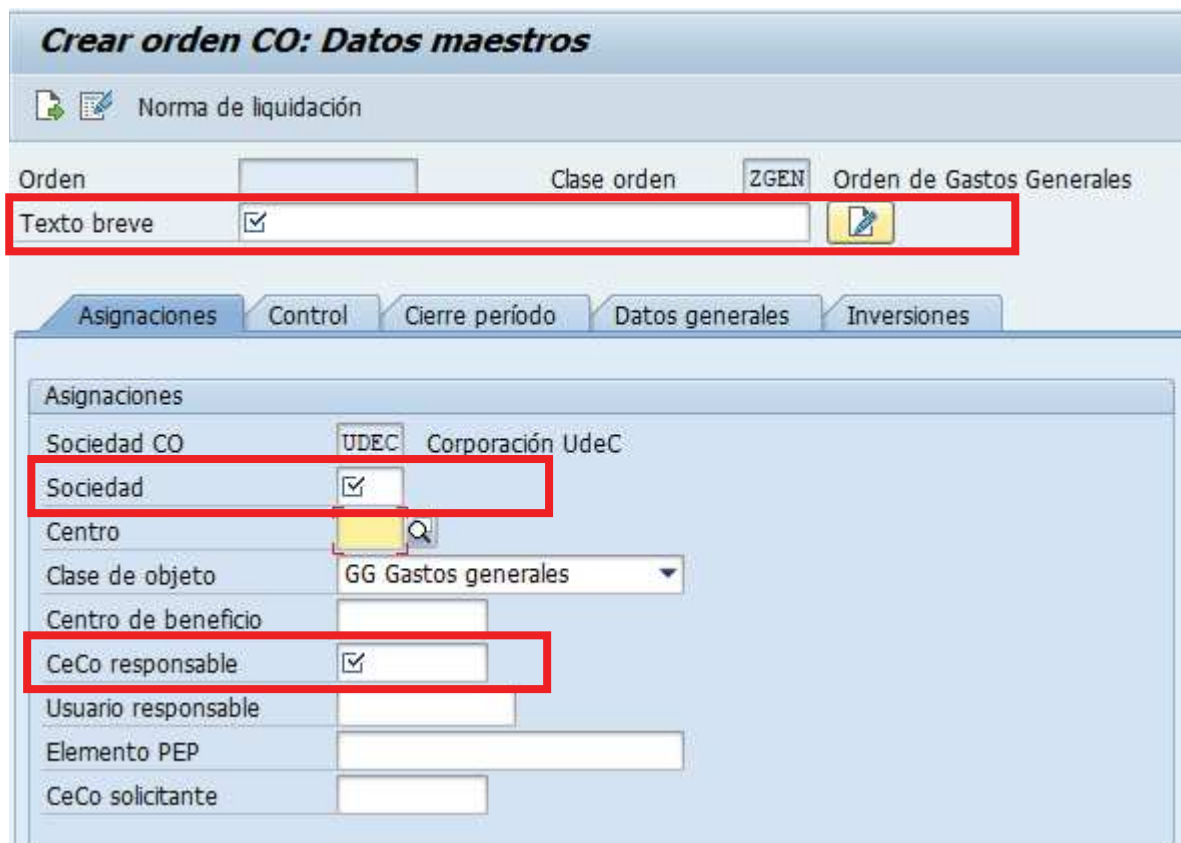

 *\* los campos destacados son obligatorios.* 

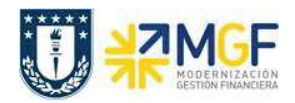

Los componentes de la imagen anterior, se detallarán en la siguiente tabla:

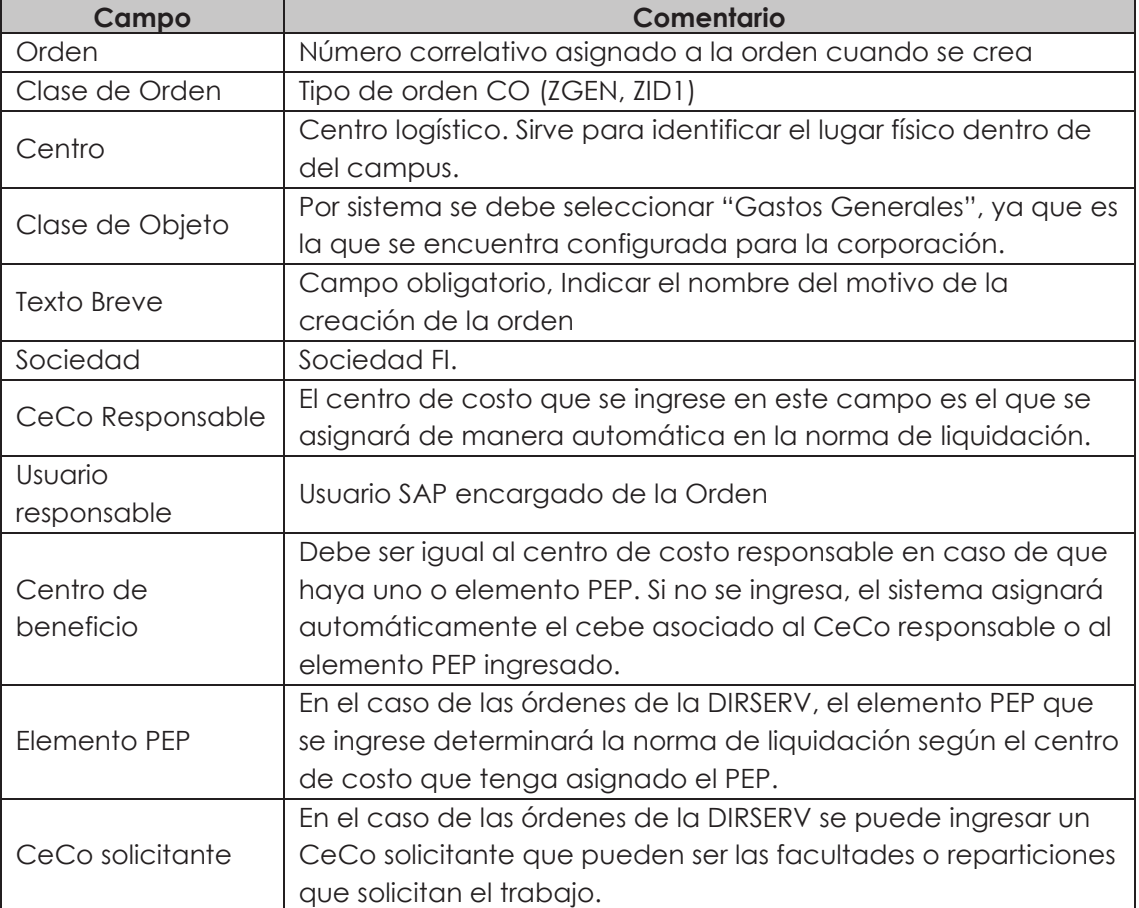